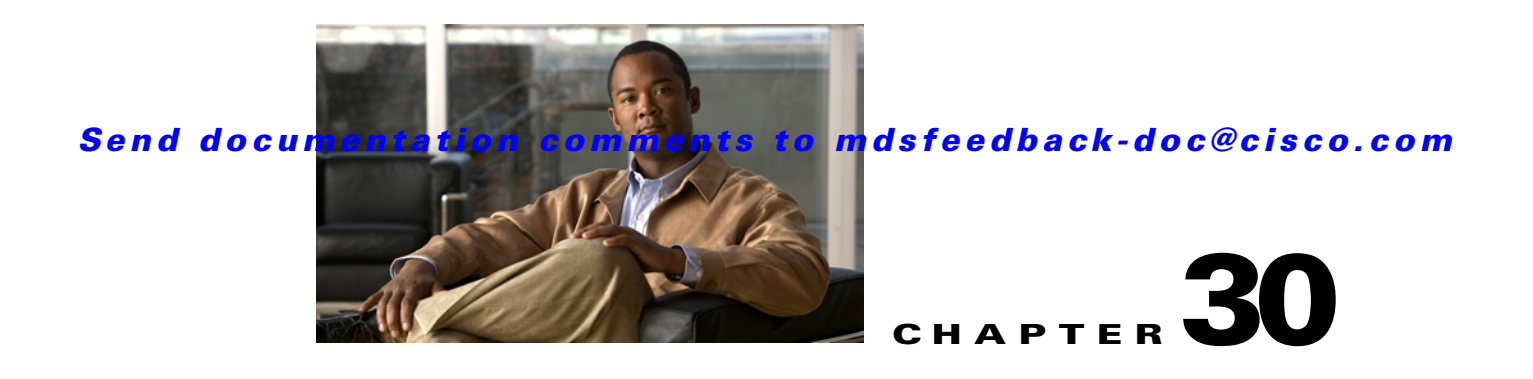

# **Advanced Features and Concepts**

This chapter describes the advanced features provided in switches in the Cisco MDS 9000 Family. It includes the following sections:

- **•** [Common Information Model, page 30-1](#page-0-0)
- **•** [Fibre Channel Time Out Values, page 30-4](#page-3-0)
- **•** [World Wide Names, page 30-8](#page-7-0)
- **•** [FC ID Allocation for HBAs, page 30-10](#page-9-0)
- [Switch Interoperability, page 30-12](#page-11-0)
- **•** [Default Settings, page 30-19](#page-18-0)

# <span id="page-0-0"></span>**Common Information Model**

Common Information Model (CIM) is an object-oriented information model that extends the existing standards for describing management information in a network/enterprise environment.

This section contains the following sections:

- **•** [About CIM, page 30-1](#page-0-1)
- **•** [Configuring Added Security on a CIM Server, page 30-2](#page-1-0)
- **•** [Displaying CIM Information, page 30-2](#page-1-1)

## <span id="page-0-1"></span>**About CIM**

CIM messages are independent of platform and implementation because they are encoded in N Extensible Markup Language (XML). CIM consists of a specification and a schema. The specification defines the syntax and rules for describing management data and integrating with other management models. The schema provides the actual model descriptions for systems, applications, networks, and devices.

For more information about CIM, refer to the specification available through the Distributed Management Task Force (DMTF) website at the following URL:<http://www.dmtf.org/>

For further information about Cisco MDS 9000 Family support for CIM servers, refer to the *Cisco MDS 9000 Family CIM Programming Reference Guide*.

A CIM client is required to access the CIM server. The client can be any client that supports CIM.

## <span id="page-1-0"></span>**Configuring Added Security on a CIM Server**

For added security, you can install an SSL certificate to encrypt the login information and enable the HTTPS server before enabling the CIM server. The CIM server is disabled by default. If you do not enable the HTTPS server, the standard HTTP server is enabled (default).

To configure a CIM server using the HTTPS protocol, follow these steps:

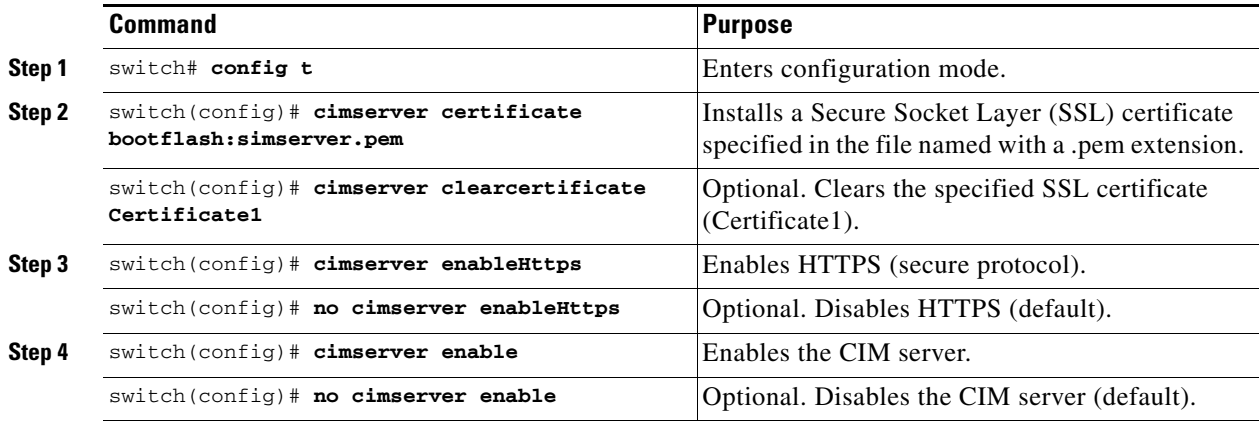

To configure a CIM server using the HTTP protocol, follow these steps:

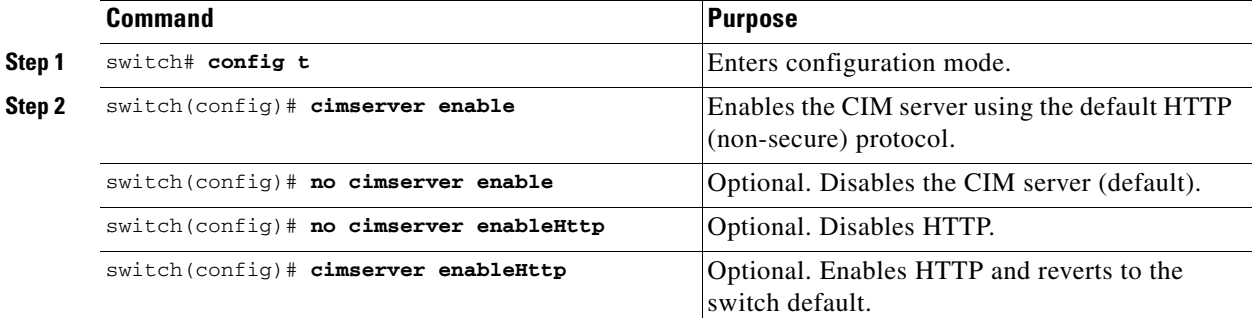

## <span id="page-1-1"></span>**Displaying CIM Information**

To display CIM information, use the **show cimserver** command (see [Example 30-1](#page-1-2) through [Example 30-12\)](#page-3-1).

#### <span id="page-1-2"></span>*Example 30-1 Displays CIM Server Status*

```
switch# show cimserver status
cimserver is enabled
```
*Example 30-2 Displays the CIM Server HTTPS Status*

switch# **show cimserver httpsstatus** cimserver Https is enabled

*Example 30-3 Displays the CIM Server HTTP Status*

switch# **show cimserver httpstatus** cimserver Http is not enabled

#### *Example 30-4 Displays CIM Server indication*

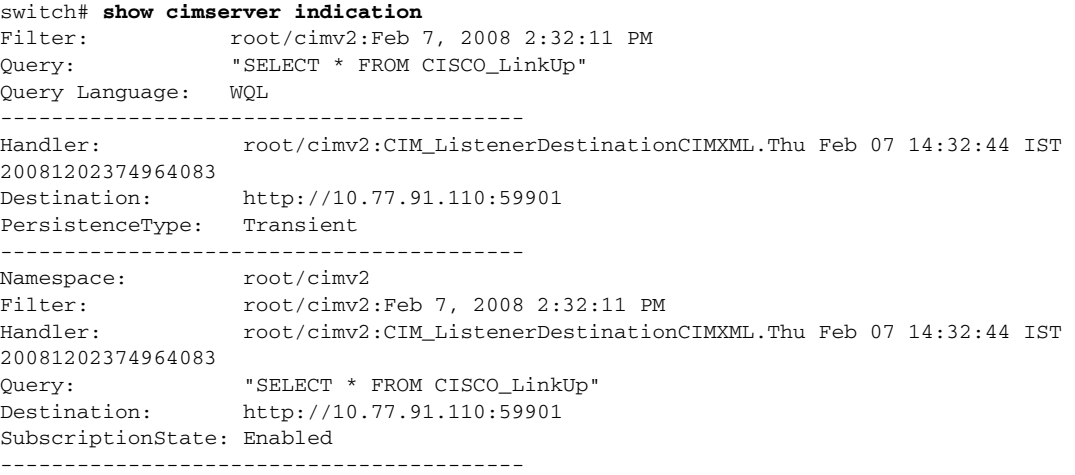

#### *Example 30-5 Displays CIM Server indication filters*

```
switch# show cimserver indication filters
Filter: root/cimv2:Feb 7, 2008 2:32:11 PM
Query: "SELECT * FROM CISCO_LinkUp"
Query Language: WQL
```
#### *Example 30-6 Displays CIM Server indication recipients*

```
switch# show cimserver indication recipients
Handler: root/cimv2:CIM_ListenerDestinationCIMXML.Thu Feb 07 14:32:44 IST
20081202374964083
Destination: http://10.77.91.110:59901
PersistenceType: Transient
```
#### *Example 30-7 Displays CIM Server indication subscriptions*

```
switch# show cimserver indication subscriptions
Namespace: root/cimv2
Filter: root/cimv2:Feb 7, 2008 2:32:11 PM
Handler: root/cimv2:CIM_ListenerDestinationCIMXML.Thu Feb 07 14:32:44 IST
20081202374964083
Query: "SELECT * FROM CISCO_LinkUp"
Destination: http://10.77.91.110:59901
SubscriptionState: Enabled
cimserver certificate file name is servcert.pem
```
#### *Example 30-8 Displays the CIM Server Configuration*

switch# **show cimserver**

```
 cimserver is enabled
 cimserver Http is not enabled
 cimserver Https is enabled
 cimserver certificate file name is servcert.pem
```
#### *Example 30-9 Displays CIM Server logs*

```
switch# show cimserver logshttpsstatus
02/07/2008-16:38:14 INFO cimserver: Sent response to: localhost
02/07/2008-16:38:26 INFO cimserver: Received request from: 10.77.91.110
02/07/2008-16:38:27 INFO cimserver: Sent response to: 10.77.91.110
```
#### *Example 30-10 Configuring CIM Server loglevel*

```
switch# conf t
Enter configuration commands, one per line. End with CNTL/Z.
switch(config)# cimserver logLevel ?
  <1-5> 1-trace;2-information;3-warning;4-severe;5-fatal
switch(config)# cimserver logLevel 2
Current value for the property logLevel is set to "INFORMATION" in CIMServer.
 cimserver Https is enabled
```
#### *Example 30-11 Displays CIM Server Certificate Files*

```
switch# show cimserver certificateName
cimserver certificate file name is servcert.pem
```
#### <span id="page-3-1"></span>*Example 30-12 For clearing CIM Server Certificate Files*

```
switch(config)# cimserver clearcertificate
```
# <span id="page-3-0"></span>**Fibre Channel Time Out Values**

You can modify Fibre Channel protocol related timer values for the switch by configuring the following time out values (TOVs):

- Distributed services TOV (D\_S\_TOV)—The valid range is from 5,000 to 10,000 milliseconds. The default is 5,000 milliseconds.
- Error detect TOV (E\_D\_TOV)—The valid range is from 1,000 to 10,000 milliseconds. The default is 2,000 milliseconds. This value is matched with the other end during port initialization.
- Resource allocation TOV (R\_A\_TOV)—The valid range is from 5,000 to 10,000 milliseconds. The default is 10,000 milliseconds. This value is matched with the other end during port initialization.

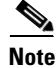

**Note** The fabric stability TOV (F\_S\_TOV) constant cannot be configured.

This section includes the following topics:

- **•** [Timer Configuration Across All VSANs, page 30-5](#page-4-0)
- [Timer Configuration Per-VSAN, page 30-5](#page-4-1)

**30-4**

- [About fctimer Distribution, page 30-6](#page-5-0)
- **•** [Enabling or Disabling fctimer Distribution, page 30-6](#page-5-1)
- **•** [Committing fctimer Changes, page 30-6](#page-5-2)
- **•** [Discarding fctimer Changes, page 30-7](#page-6-0)
- **•** [Fabric Lock Override, page 30-7](#page-6-1)
- **•** [Database Merge Guidelines, page 30-7](#page-6-2)
- **•** [Displaying Configured fctimer Values, page 30-8](#page-7-1)

## <span id="page-4-0"></span>**Timer Configuration Across All VSANs**

You can modify Fibre Channel protocol related timer values for the switch.

$$
\mathbb{A}_{\text{aution}}
$$

**Caution** The D\_S\_TOV, E\_D\_TOV, and R\_A\_ TOV values cannot be globally changed unless all VSANs in the switch are suspended.

**Note** If a VSAN is not specified when you change the timer value, the changed value is applied to all VSANs in the switch.

To configure Fibre Channel timers across all VSANs, follow these steps:

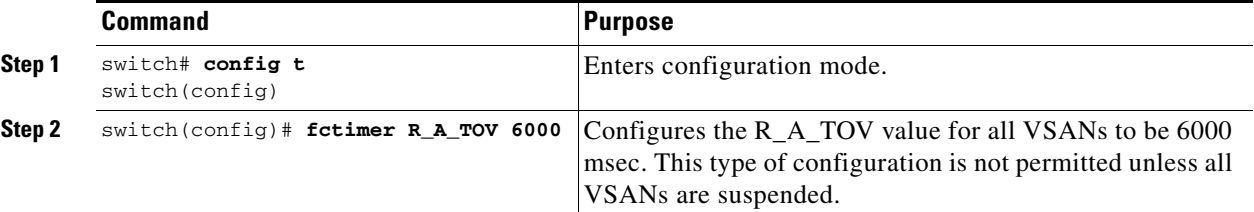

## <span id="page-4-1"></span>**Timer Configuration Per-VSAN**

You can also issue the fctimer for a specified VSAN to configure different TOV values for VSANs with special links like FC or IP tunnels. You can configure different E\_D\_TOV, R\_A\_TOV, and D\_S\_TOV values for individual VSANs. Active VSANs are suspended and activated when their timer values are changed.

**Caution** You cannot perform a nondisruptive downgrade to any earlier version that does not support per-VSAN FC timers.

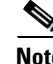

**Note** This configuration must be propagated to all switches in the fabric—be sure to configure the same value in all switches in the fabric.

 $\mathbf{I}$ 

If a switch is downgraded to Cisco MDS SAN-OS Release 1.2 or 1.1 after the timer is configured for a VSAN, an error message is issued to warn against strict incompatibilities. Refer to the *Cisco MDS 9000 Family Troubleshooting Guide*.

To configure per-VSAN Fiber Channel timers, follow these steps:

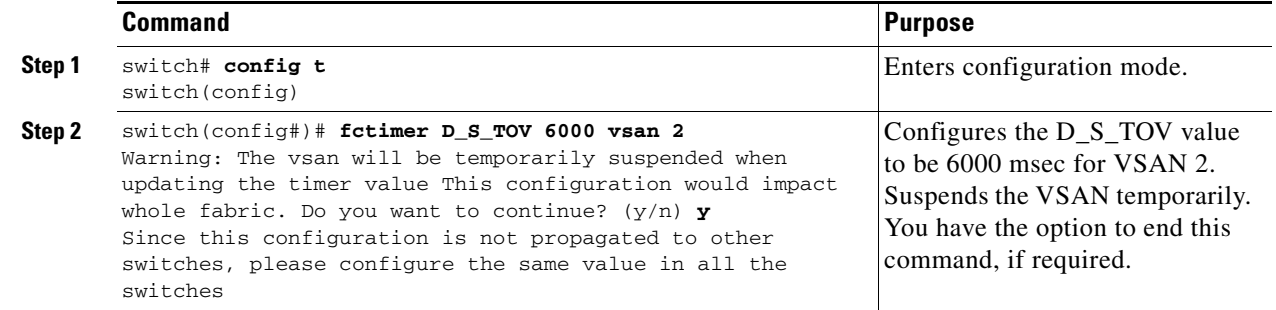

## <span id="page-5-0"></span>**About fctimer Distribution**

You can enable per-VSAN fctimer fabric distribution for all Cisco MDS switches in the fabric. When you perform fctimer configurations, and distribution is enabled, that configuration is distributed to all the switches in the fabric.

You automatically acquire a fabric-wide lock when you issue the first configuration command after you enabled distribution in a switch. The fctimer application uses the effective and pending database model to store or commit the commands based on your configuration.

See Chapter 7, "Using the CFS Infrastructure," for more information on the CFS application.

## <span id="page-5-1"></span>**Enabling or Disabling fctimer Distribution**

To enable or disable fctimer fabric distribution, follow these steps:

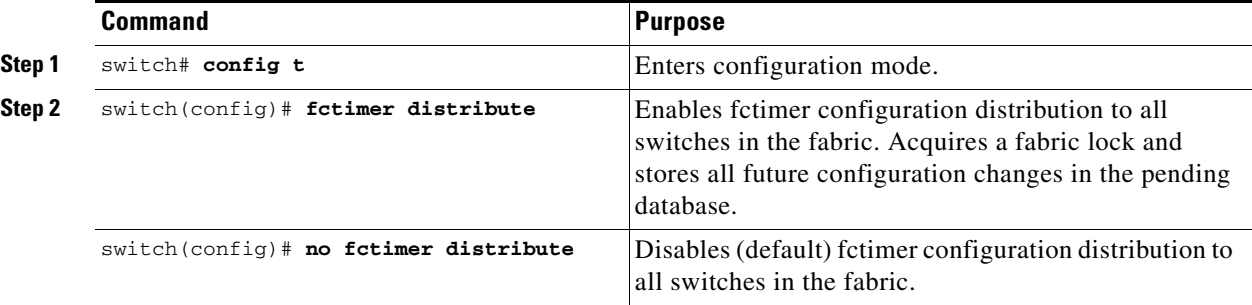

## <span id="page-5-2"></span>**Committing fctimer Changes**

When you commit the fctimer configuration changes, the effective database is overwritten by the configuration changes in the pending database and all the switches in the fabric receive the same configuration. When you commit the fctimer configuration changes without implementing the session feature, the fctimer configurations are distributed to all the switches in the physical fabric.

To commit the fctimer configuration changes, follow these steps:

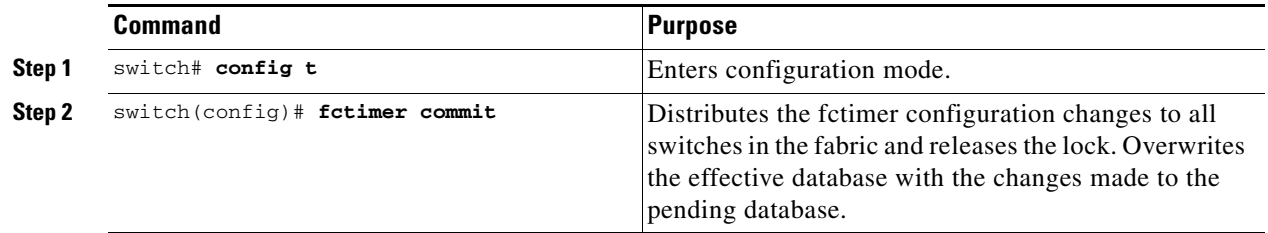

## <span id="page-6-0"></span>**Discarding fctimer Changes**

After making the configuration changes, you can choose to discard the changes by discarding the changes instead of committing them. In either case, the lock is released.

To discard the fctimer configuration changes, follow these steps:

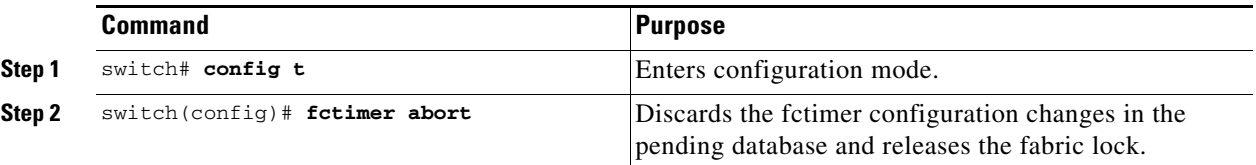

## <span id="page-6-1"></span>**Fabric Lock Override**

If you have performed a fctimer fabric task and have forgotten to release the lock by either committing or discarding the changes, an administrator can release the lock from any switch in the fabric. If the administrator performs this task, your changes to the pending database are discarded and the fabric lock is released.

 $\mathcal{L}$ 

**Tip** The changes are only available in the volatile directory and are subject to being discarded if the switch is restarted.

To use administrative privileges and release a locked fctimer session, use the **clear fctimer session** command.

switch# **clear fctimer session**

## <span id="page-6-2"></span>**Database Merge Guidelines**

See the "CFS Merge Support" section on page 7-8 for detailed concepts.

When merging two fabrics, follow these guidelines:

- **•** Be aware of the following merge conditions:
	- **–** The merge protocol is not implemented for distribution of the fctimer values—you must manually merge the fctimer values when a fabric is merged.The per-VSAN fctimer configuration is distributed in the physical fabric.
	- **–** The fctimer configuration is only applied to those switches containing the VSAN with a modified fctimer value.

 $\mathbf I$ 

- **–** The global fctimer values are not distributed.
- **•** Do not configure global timer values when distribution is enabled.

```
\mathscr{P}
```
**Note** The number of pending fctimer configuration operations cannot be more than 15. At that point, you must commit or abort the pending configurations before performing any more operations.

## <span id="page-7-1"></span>**Displaying Configured fctimer Values**

Use the **show fctimer** command to display the configured fctimer values (see Examples [30-13](#page-7-2) and [30-14\)](#page-7-3).

<span id="page-7-2"></span>*Example 30-13 Displays Configured Global TOVs*

```
switch# show fctimer
F_S_TOV D_S_TOV E_D_TOV R_A_TOV
----------------------------------------
5000 ms 5000 ms 2000 ms 10000 ms
```
**Note** The F\_S\_TOV constant, though not configured, is displayed in the output of the **show fctimer** command.

#### <span id="page-7-3"></span>*Example 30-14 Displays Configured TOVs for a Specified VSAN*

switch# **show fctimer vsan 10** vsan no. F\_S\_TOV D\_S\_TOV E\_D\_TOV R\_A\_TOV ------------------------------------------------- 10 5000 ms 5000 ms 3000 ms 10000 ms

# <span id="page-7-0"></span>**World Wide Names**

The world wide name (WWN) in the switch is equivalent to the Ethernet MAC address. As with the MAC address, you must uniquely associate the WWN to a single device. The principal switch selection and the allocation of domain IDs rely on the WWN. The WWN manager, a process-level manager residing on the switch's supervisor module, assigns WWNs to each switch.

Cisco MDS 9000 Family switches support three network address authority (NAA) address formats (see [Table 30-1](#page-7-4)).

*Table 30-1 Standardized NAA WWN Formats*

<span id="page-7-4"></span>

| <b>NAA Address</b>     | <b>NAA Type</b>  | <b>WWN Format</b>        |                                         |
|------------------------|------------------|--------------------------|-----------------------------------------|
| IEEE 48-bit address    | Type $1 = 0001b$ | 000 0000 0000b           | 48-bit MAC address                      |
| <b>IEEE</b> extended   | Type $2 = 0010b$ | Locally assigned         | 48-bit MAC address                      |
| <b>IEEE</b> registered | Type $5 = 0101b$ | IEEE company ID: 24 bits | $\sqrt{\text{VSID: } } 36 \text{ bits}$ |

```
∕Ւ
```
**Caution** Changes to the world-wide names should be made by an administrator or individual who is completely familiar with switch operations.

This section includes the following topics:

- **•** [Displaying WWN Information, page 30-9](#page-8-0)
- **•** [Link Initialization WWN Usage, page 30-9](#page-8-1)
- **•** [Configuring a Secondary MAC Address, page 30-10](#page-9-1)

## <span id="page-8-0"></span>**Displaying WWN Information**

Use the **show wwn** commands to display the status of the WWN configuration. See Examples [30-15](#page-8-2) to [30-17](#page-8-3).

#### <span id="page-8-2"></span>*Example 30-15 Displays the Status of All WWNs*

```
switch# show wwn status 
         Type 1 WWNs: Configured: 64 Available: 48 (75%) Resvd.: 16
    Types 2 & 5 WWNs: Configured: 524288 Available: 450560 (85%) Resvd.: 73728
NKAU & NKCR WWN Blks: Configured: 1760 Available: 1760 (100%)
        Alarm Status: Type1: NONE Types 2&5: NONE
```
#### *Example 30-16 Displays Specified Block ID Information*

```
switch# show wwn status block-id 51
WWNs in this block: 21:00:ac:16:5e:52:00:03 to 21:ff:ac:16:5e:52:00:03
Num. of WWNs:: Configured: 256 Allocated: 0 Available: 256 
Block Allocation Status: FREE
```
#### <span id="page-8-3"></span>*Example 30-17 Displays the WWN for a Specific Switch*

```
switch# show wwn switch 
Switch WWN is 20:00:ac:16:5e:52:00:00
```
## <span id="page-8-1"></span>**Link Initialization WWN Usage**

Exchange Link Protocol (ELP) and Exchange Fabric Protocol (EFP) use WWNs during link initialization. The usage details differ based on the Cisco SAN-OS software release:

Both ELPs and EFPs use the VSAN WWN by default during link initialization. However, the ELP usage changes based on the peer switch's usage:

- **•** If the peer switch ELP uses the switch WWN, then the local switch also uses the switch WWN.
- **•** If the peer switch ELP uses the VSAN WWN, then the local switch also uses the VSAN WWN.

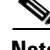

 $\mathbf I$ 

**Note** As of Cisco SAN-OS Release 2.0(2b), the ELP is enhanced to be compliant with FC-SW-3.

## <span id="page-9-1"></span>**Configuring a Secondary MAC Address**

To allocate secondary MAC addresses, follow these steps:

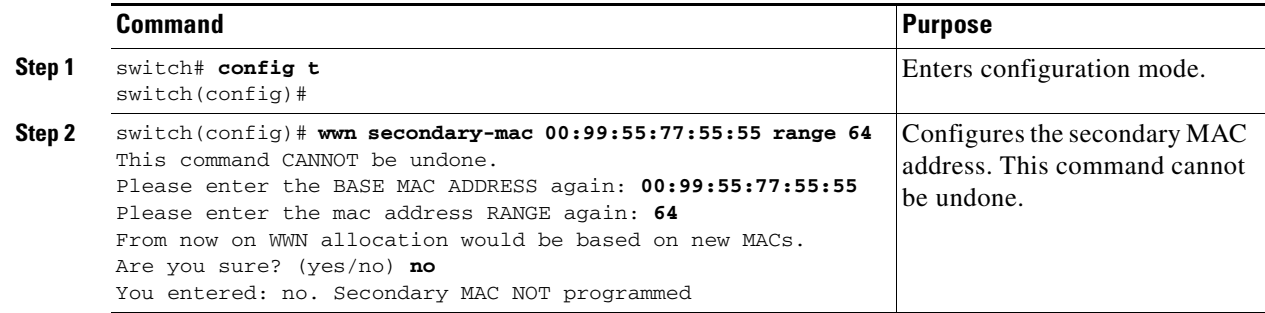

# <span id="page-9-0"></span>**FC ID Allocation for HBAs**

Fibre Channel standards require a unique FC ID to be allocated to an N port attached to a Fx port in any switch. To conserve the number of FC IDs used, Cisco MDS 9000 Family switches use a special allocation scheme.

Some HBAs do not discover targets that have FC IDs with the same domain and area. Prior to Cisco SAN-OS Release 2.0(1b), the Cisco SAN-OS software maintained a list of tested company IDs that do not exhibit this behavior. These HBAs were allocated with single FC IDs, and for others a full area was allocated.

The FC ID allocation scheme available in Release 1.3 and earlier, allocates a full area to these HBAs. This allocation isolates them to that area and are listed with their pWWN during a fabric login. The allocated FC IDs are cached persistently and are still available in Cisco SAN-OS Release 2.0(1b) (see the ["FC ID Allocation for HBAs" section on page 30-10\)](#page-9-0).

To allow further scalability for switches with numerous ports, the Cisco SAN-OS software maintains a list of HBAs exhibiting this behavior. Each HBA is identified by its company ID (also know as Organizational Unique Identifier, or OUI) used in the pWWN during a fabric log in. Hence a full area is allocated to the N ports with company IDs that are listed and for the others, a single FC ID is allocated. Irrespective of the kind (whole area or single) of FC ID allocated, the FC ID entries remain persistent.

This section includes the following topics:

- [Default Company ID list, page 30-10](#page-9-2)
- **•** [Verifying the Company ID Configuration, page 30-11](#page-10-0)

## <span id="page-9-2"></span>**Default Company ID list**

All switches in the Cisco MDS 9000 Family that ship with Cisco SAN-OS Release 2.0(1b) or later, contain a default list of company IDs that require area allocation. Using the company ID reduces the number of configured persistent FC ID entries. You can configure or modify these entries using the CLI.

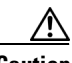

**Caution** Persistent entries take precedence over company ID configuration. If the HBA fails to discover a target, verify that the HBA and the target are connected to the same switch and have the same area in their FC IDs, then perform the following procedure:

- 1. Shut down the port connected to the HBA.
- 2. Clear the persistent FC ID entry.
- 3. Get the company ID from the Port WWN.
- 4. Add the company ID to the list that requires area allocation.
- 5. Bring up the port.

The list of company IDs have the following characteristics:

- A persistent FC ID configuration always takes precedence over the list of company IDs. Hence even if the company ID is configured to receive an area, the persistent FC ID configuration results in the allocation of a single FC ID.
- New company IDs added to subsequent releases are automatically added to existing company IDs.
- The list of company IDs is saved as part of the running and saved configuration.
- The list of company IDs is used only when the fcinterop FC ID allocation scheme is in auto mode. By default, the interop FC ID allocation is set to auto, unless changed.

لبكم

**Tip** We recommend that you set the fcinterop FC ID allocation scheme to auto and use the company ID list and persistent FC ID configuration to manipulate the FC ID device allocation.

Use the **fcinterop FCID allocation auto** command to change the FC ID allocation and the **show running-config** command to view the currently allocated mode.

**•** When you issue a **write erase**, the list inherits the default list of company IDs shipped with a relevant release.

To allocate company IDs, follow these steps:

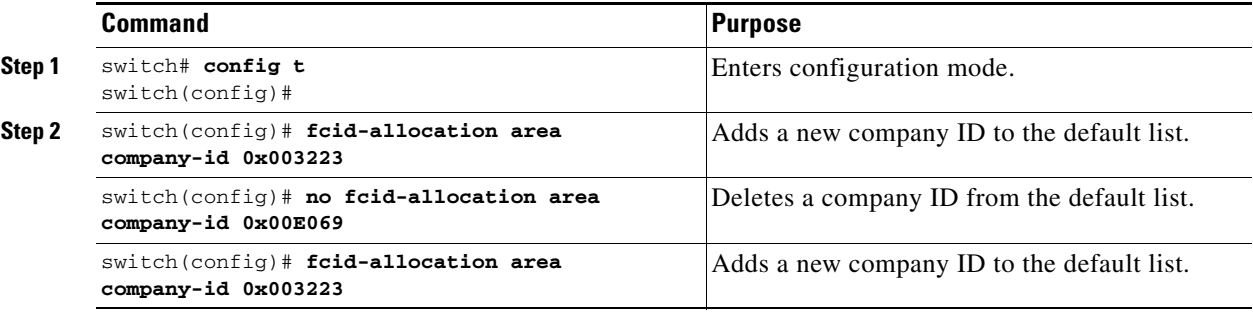

## <span id="page-10-0"></span>**Verifying the Company ID Configuration**

You can view the configured company IDs by issuing the **show fcid-allocation area** command (see [Example 30-18\)](#page-10-1). Default entries are listed first and the user-added entries are listed next. Entries are listed even if they were part of the default list and you later removed them.

#### <span id="page-10-1"></span>*Example 30-18 Displays the List of Default and Configured Company IDs*

```
switch# show fcid-allocation area
```
 $\mathbf I$ 

```
FCID area allocation company id info:
    00:50:2E <-------------------- Default entry
    00:50:8B
    00:60:BB00:A0:B8
    00:E0:69
    00:30:AE + <------------------ User-added entry
    00:32:23 +
    00:E0:8B * <------------- Explicitly deleted entry (from the original default list)
Total company ids: 7
+ - Additional user configured company ids.
```
\* - Explicitly deleted company ids from default list.

You can implicitly derive the default entries shipped with a specific release by combining the list of Company IDs displayed without any identification with the list of deleted entries.

You can also view or obtain the company IDs in a specific WWN by issuing the **show fcid-allocation company-id-from-wwn** command (see [Example 30-19](#page-11-1)). Some WWN formats do not support company IDs. In these cases, you many need to configure the FC ID persistent entry.

#### <span id="page-11-1"></span>*Example 30-19 Displays the Company ID for the Specified WWN*

```
switch# show fcid-allocation company-id-from-wwn 20:00:00:05:30:00:21:60
Extracted Company ID: 0x000530
```
# <span id="page-11-0"></span>**Switch Interoperability**

Interoperability enables the products of multiple vendors to come into contact with each other. Fibre Channel standards guide vendors towards common external Fibre Channel interfaces.

If all vendors followed the standards in the same manner, then interconnecting different products would become a trivial exercise. However, not all vendors follow the standards in the same way, thus resulting in interoperability modes. This section briefly explains the basic concepts of these modes.

Each vendor has a regular mode and an equivalent interoperability mode, which specifically turns off advanced or proprietary features and provides the product with a more amiable standards compliant implementation.

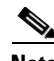

**Note** For more information on configuring interoperability for the Cisco MDS 9000 Family switches, refer to the *[Cisco MDS Family Switch-to-Switch Interoperability Configuration Guide](http://www.cisco.com/en/US/products/hw/ps4159/ps4358/products_configuration_guide_book09186a00805dd7d3.htmlf)*.

This section includes the following topics:

- [About Interop Mode, page 30-12](#page-11-2)
- [Configuring Interop Mode 1, page 30-15](#page-14-0)
- **•** [Verifying Interoperating Status, page 30-16](#page-15-0)

### <span id="page-11-2"></span>**About Interop Mode**

Cisco SAN-OS software supports the following four interop modes:

- Mode 1— Standards based interop mode that requires all other vendors in the fabric to be in interop mode.
- **•** Mode 2—Brocade native mode (Core PID 0).
- **•** Mode 3—Brocade native mode (Core PID 1).
- Mode 4—McData native mode.

For information about configuring interop modes 2, 3, and 4, refer to the *[Cisco MDS 9000 Family](http://www.cisco.com/en/US/products/hw/ps4159/ps4358/products_configuration_guide_book09186a00805dd7d3.html)  [Switch-to-Switch Interoperability Configuration Guide](http://www.cisco.com/en/US/products/hw/ps4159/ps4358/products_configuration_guide_book09186a00805dd7d3.html)*.

[Table 30-2](#page-12-0) lists the changes in switch behavior when you enable interoperability mode. These changes are specific to switches in the Cisco MDS 9000 Family while in interop mode.

<span id="page-12-0"></span>*Table 30-2 Changes in Switch Behavior When Interoperability Is Enabled*

| <b>Switch Feature</b> | <b>Changes if Interoperability Is Enabled</b>                                                                                                    |  |  |
|-----------------------|----------------------------------------------------------------------------------------------------|--|--|
| Domain IDs            | Some vendors cannot use the full range of 239 domains within a fabric.                                                                                                    |  |  |
|                       | Domain IDs are restricted to the range 97-127. This is to accommodate<br>McData's nominal restriction to this same range. They can either be set up<br>statically (the Cisco MDS switch accept only one domain ID, if it does not get<br>that domain ID it isolates itself from the fabric) or preferred. (If it does not get<br>its requested domain ID, it accepts any assigned domain ID.) |  |  |
| Timers                | All Fibre Channel timers must be the same on all switches as these values are<br>exchanged by E ports when establishing an ISL. The timers are F_S_TOV,<br>D_S_TOV, E_D_TOV, and R_A_TOV.                                                                                                    |  |  |
| F_S_TOV               | Verify that the Fabric Stability Time Out Value timers match exactly.                                                                                                    |  |  |
| $D_S_TOV$             | Verify that the Distributed Services Time Out Value timers match exactly.                                                                                                    |  |  |
| E_D_TOV               | Verify that the Error Detect Time Out Value timers match exactly.                                                                                                    |  |  |
| R_A_TOV               | Verify that the Resource Allocation Time Out Value timers match exactly.                                                                                                    |  |  |
| Trunking              | Trunking is not supported between two different vendor's switches. This<br>feature may be disabled on a per port or per switch basis.                                                                                                    |  |  |
| Default zone          | The default zone behavior of permit (all nodes can see all other nodes) or deny<br>(all nodes are isolated when not explicitly placed in a zone) may change.                                                                                                    |  |  |
| Zoning attributes     | Zones may be limited to the pWWN and other proprietary zoning methods<br>(physical port number) may be eliminated.                                                                                                    |  |  |
|                       | <b>Note</b><br>Brocade uses the <b>cfgsave</b> command to save fabric-wide zoning<br>configuration. This command does not have any effect on Cisco MDS<br>9000 Family switches if they are part of the same fabric. You must<br>explicitly save the configuration on each switch in the Cisco MDS 9000<br>Family.                                                                             |  |  |
| Zone propagation      | Some vendors do not pass the full zone configuration to other switches, only<br>the active zone set gets passed.                                                                                                    |  |  |
|                       | Verify that the active zone set or zone configuration has correctly propagated<br>to the other switches in the fabric.                                                                                                    |  |  |
| <b>VSAN</b>           | Interop mode only affects the specified VSAN.                                                                                                    |  |  |
|                       | <b>Note</b><br>Interop modes cannot be enabled on FICON-enabled VSANs.                                                                                                    |  |  |

| <b>Switch Feature</b>                      | <b>Changes if Interoperability Is Enabled</b>                                                                                                    |
|--------------------------------------------|----------------------------------------------------------------------------------------------------|
| TE ports and<br><b>PortChannels</b>        | TE ports and PortChannels cannot be used to connect Cisco MDS to non-Cisco<br>MDS switches. Only E ports can be used to connect to non-Cisco MDS<br>switches. TE ports and PortChannels can still be used to connect an Cisco MDS<br>to other Cisco MDS switches even when in interop mode. |
| <b>FSPF</b>                                | The routing of frames within the fabric is not changed by the introduction of<br>interop mode. The switch continues to use src-id, dst-id, and ox-id to load<br>balance across multiple ISL links.                                                                                          |
| Domain<br>reconfiguration<br>disruptive    | This is a switch-wide impacting event. Brocade and McData require the entire<br>switch to be placed in offline mode and/or rebooted when changing domain<br>IDs.                                                                                                    |
| Domain<br>reconfiguration<br>nondisruptive | This event is limited to the affected VSAN. Only Cisco MDS 9000 Family<br>switches have this capability—only the domain manager process for the<br>affected VSAN is restarted and not the entire switch.                                                                                    |
| Name server                                | Verify that all vendors have the correct values in their respective name server<br>database.                                                                                                    |
| <b>IVR</b>                                 | IVR-enabled VSANs can be configured in <b>no interop</b> (default) mode or in any<br>of the <b>interop</b> modes.                                                                                                    |

*Table 30-2 Changes in Switch Behavior When Interoperability Is Enabled (continued)*

## <span id="page-14-0"></span>**Configuring Interop Mode 1**

The interop mode1 in Cisco MDS 9000 Family switches can be enabled disruptively or nondisruptively.

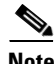

**Note** Brocade's msplmgmtdeactivate command must explicitly be run prior to connecting from a Brocade switch to either Cisco MDS 9000 Family switches or to McData switches. This command uses Brocade proprietary frames to exchange platform information, which Cisco MDS 9000 Family switches or McData switches do not understand. Rejecting these frames causes the common E ports to become isolated.

To configure interop mode 1 in any switch in the Cisco MDS 9000 Family, follow these steps:

**Step 1** Place the VSAN of the E ports that connect to the OEM switch in interoperability mode.

```
switch# config t
switch(config)# vsan database
switch(config-vsan-db)# vsan 1 interop 1
switch(config-vsan-db)# exit
switch(config)#
```
 $\frac{\mathbf{r}}{\mathbf{r}}$ 

**Note** You cannot enable interop modes on FICON-enabled VSANs.

**Step 2** Assign a domain ID in the range of 97 (0x61) through 127 (0x7F).

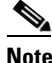

**Note** This is an limitation imposed by the McData switches.

```
switch(config)# fcdomain domain 100 preferred vsan 1
```
In Cisco MDS 9000 switches, the default is to request an ID from the principal switch. If the preferred option is used, Cisco MDS 9000 switches request a specific ID, but still join the fabric if the principal switch assigns a different ID. If the static option is used, the Cisco MDS 9000 switches do not join the fabric unless the principal switch agrees and assigns the requested ID.

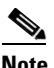

**Note** When changing the domain ID, the FC IDs assigned to N ports also change.

**Step 3** Change the Fibre Channel timers (if they have been changed from the system defaults).

**Note** The Cisco MDS 9000, Brocade, and McData FC Error Detect (ED\_TOV) and Resource Allocation (RA\_TOV) timers default to the same values. They can be changed if needed. The RA\_TOV default is 10 seconds, and the ED\_TOV default is 2 seconds. Per the FC-SW2 standard, these values must be the same on each switch within the fabric.

```
switch(config)# fctimer e_d_tov ?
  <1000-100000> E_D_TOV in milliseconds(1000-100000)
switch(config)# fctimer r_a_tov ?
   <5000-100000> R_A_TOV in milliseconds(5000-100000)
```
**Step 4** When making changes to the domain, you may or may not need to restart the Cisco MDS domain manager function for the altered VSAN.

**•** Force a fabric reconfiguration with the **disruptive** option. switch(config)# **fcdomain restart disruptive vsan 1**

or

**•** Do not force a fabric reconfiguration.

```
switch(config# fcdomain restart vsan 1
```
## <span id="page-15-0"></span>**Verifying Interoperating Status**

This section highlights the commands used to verify if the fabric is up and running in interoperability mode.

To verify the resulting status of issuing the interoperability command in any switch in the Cisco MDS 9000 Family, follow these steps:

```
Step 1 Use the show version command to verify the version.
```

```
switch# show version
Cisco Storage Area Networking Operating System (SAN-OS) Software
TAC support: http://www.cisco.com/tac
Copyright (c) 2002-2003, Cisco Systems, Inc. All rights reserved.
The copyrights to certain works contained herein are owned by
Cisco Systems, Inc. and/or other third parties and are used and
distributed under license. Some parts of this software are covered
under the GNU Public License. A copy of the license is available
at http://www.gnu.org/licenses/gpl.html.
Software
  BIOS: version 1.0.8
  loader: version 1.1(2)
  kickstart: version 2.0(1) [build 2.0(0.6)] [gdb]
  system: version 2.0(1) [build 2.0(0.6)] [gdb]
  BIOS compile time: 08/07/03
  kickstart image file is: bootflash:///m9500-sf1ek9-kickstart-mzg.2.0.0.6.bin
  kickstart compile time: 10/25/2010 12:00:00
   system image file is: bootflash:///m9500-sf1ek9-mzg.2.0.0.6.bin
   system compile time: 10/25/2020 12:00:00
Hardware
   RAM 1024584 kB
  bootflash: 1000944 blocks (block size 512b)
   slot0: 0 blocks (block size 512b)
  172.22.92.181 uptime is 0 days 2 hours 18 minute(s) 1 second(s)
   Last reset at 970069 usecs after Tue Sep 16 22:31:25 1980
    Reason: Reset Requested by CLI command reload
     System version: 2.0(0.6)
     Service:
```
**Step 2** Use the **show interface brief** command to verify if the interface states are as required by your configuration.

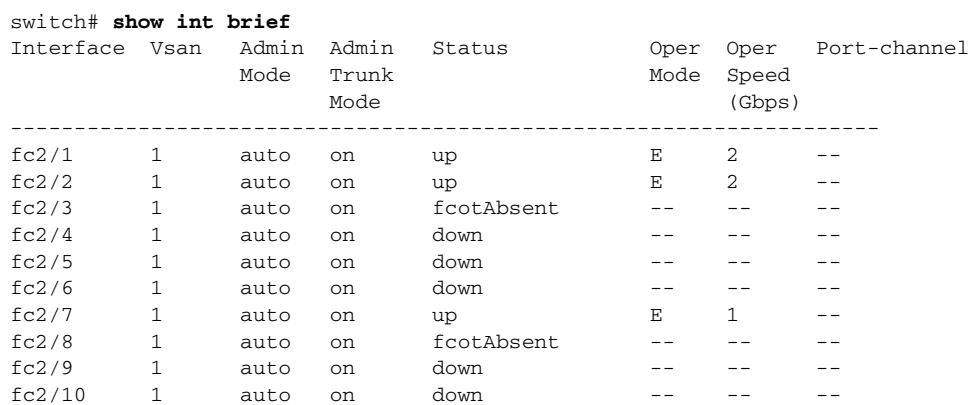

**Step 3** Use the **show run** command to verify if you are running the desired configuration.

switch# **show run** Building Configuration... interface fc2/1 no shutdown interface fc2/2 no shutdown interface fc2/3 interface fc2/4 interface fc2/5 interface fc2/6 interface fc2/7 no shutdown interface fc2/8 interface fc2/9 interface fc2/10 <snip> interface fc2/32 interface mgmt0 ip address 6.1.1.96 255.255.255.0 switchport encap default no shutdown vsan database vsan 1 interop boot system bootflash:/m9500-system-253e.bin sup-1 boot kickstart bootflash:/m9500-kickstart-253e.bin sup-1 boot system bootflash:/m9500-system-253e.bin sup-2 boot kickstart bootflash:/m9500-kickstart-253e.bin sup-2 callhome fcdomain domain 100 preferred vsan 1 ip route 6.1.1.0 255.255.255.0 6.1.1.1 ip routing line console

```
 databits 5
          speed 110
       logging linecard 
       ssh key rsa 512 force
       ssh server enable
       switchname MDS9509
       username admin password 5 $1$Li8/fBYX$SNc72.xt4nTXpSnR9OUFB/ role network-admin
Step 4 Use the show vsan command to verify if the interoperability mode is active.
        switch# show vsan 1
       vsan 1 information
                 name:VSAN0001 stalactites 
                 interoperability mode:yes <-------------------- verify mode
                 loadbalancing:src-id/dst-id/oxid 
                 operational state:up 
Step 5 Use the show fcdomain vsan command to verify the domain ID.
        switch# show fcdomain vsan 1
       The local switch is a Subordinated Switch.
       Local switch run time information:
                State: Stable
                Local switch WWN: 20:01:00:05:30:00:51:1f
                Running fabric name: 10:00:00:60:69:22:32:91
                Running priority: 128
                 Current domain ID: 0x64(100) <---------------verify domain id
       Local switch configuration information:
                State: Enabled
                Auto-reconfiguration: Disabled
                Contiguous-allocation: Disabled
                Configured fabric name: 41:6e:64:69:61:6d:6f:21
                Configured priority: 128
                Configured domain ID: 0x64(100) (preferred)
       Principal switch run time information:
                Running priority: 2
        Interface Role Role RCF-reject
        ---------------- ------------- ------------
       fc2/1 Downstream
       fc2/2 Downstream Disabled
```
#### **Step 6** Use the **show fcdomain domain-list vsan** command to verify the local principal switch status.

```
switch# show fcdomain domain-list vsan 1
```
fc2/7 Upstream Disabled ---------------- ------------- ------------

```
Number of domains: 5
Domain ID WWN
--------- -----------------------
  0x61(97) 10:00:00:60:69:50:0c:fe
  0x62(98) 20:01:00:05:30:00:47:9f
0x63(99) 10:00:00:60:69:c0:0c:1d<br>0x64(100) 20:01:00:05:30:00:51:1f
              0x64(100) 20:01:00:05:30:00:51:1f [Local]
0x65(101) 10:00:00:60:69:22:32:91 [Principal]
--------- -----------------------
```
**Step 7** Use the **show fspf internal route vsan** command to verify the next hop and destination for the switch. switch# **show fspf internal route vsan 1**

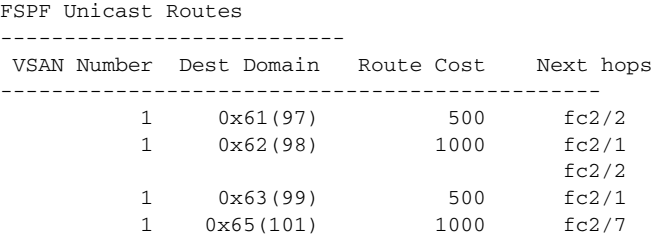

**Step 8** Use the **show fcns data vsan** command to verify the name server information.

```
VSAN 1:
------------------------------------------------------------------
FCID TYPE PWWN (VENDOR) FC4-TYPE:FEATURE
------------------------------------------------------------------
0x610400 N 10:00:00:00:c9:24:3d:90 (Emulex) scsi-fcp 
0x6105dc NL 21:00:00:20:37:28:31:6d (Seagate) scsi-fcp 
0x6105e0 NL 21:00:00:20:37:28:24:7b (Seagate) scsi-fcp 
0x6105e1 NL 21:00:00:20:37:28:22:ea (Seagate) scsi-fcp<br>0x6105e2 NL 21:00:00:20:37:28:2e:65 (Seagate) scsi-fcp<br>0x6105e4 NL 21:00:00:20:37:28:26:0d (Seagate) scsi-fcp
                 21:00:00:20:37:28:2e:65 (Seagate) scsi-fcp
                 21:00:00:20:37:28:26:0d (Seagate) scsi-fcp
0x630400 N 10:00:00:00:c9:24:3f:75 (Emulex) scsi-fcp 
0x630500 N 50:06:01:60:88:02:90:cb scsi-fcp
0x6514e2 NL 21:00:00:20:37:a7:ca:b7 (Seagate) scsi-fcp 
0x6514e4 NL 21:00:00:20:37:a7:c7:e0 (Seagate) scsi-fcp 
0x6514e8 NL 21:00:00:20:37:a7:c7:df (Seagate) scsi-fcp 
0x651500 N 10:00:00:e0:69:f0:43:9f (JNI)
```

```
Total number of entries = 12
```
switch# **show fcns data vsan 1**

**Note** The Cisco MDS name server shows both local and remote entries, and does not time out the entries.

# <span id="page-18-0"></span>**Default Settings**

[Table 30-4](#page-19-0) lists the default settings for the features included in this chapter.

*Table 30-3 Default Settings for Advanced Features*

| <b>Parameters</b>                           | <b>Default</b>       |
|---------------------------------------------|----------------------|
| CIM server                                  | Disabled             |
| CIM server security protocol                | <b>HTTP</b>          |
| D_S_TOV                                     | 5,000 milliseconds.  |
| E_D_TOV                                     | 2,000 milliseconds.  |
| R A TOV                                     | 10,000 milliseconds. |
| Timeout period to invoke fotrace            | 5 seconds.           |
| Number of frame sent by the forming feature | 5 frames.            |
| Remote capture connection protocol          | TCP.                 |
| Remote capture connection mode              | Passive.             |
| Local capture frame limit s                 | 10 frames.           |

#### *Table 30-3 Default Settings for Advanced Features (continued)*

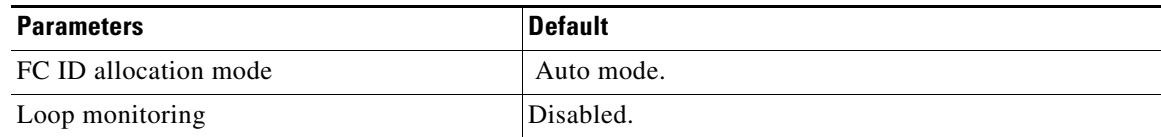

#### <span id="page-19-0"></span>*Table 30-4 Default Settings for Advanced Features*

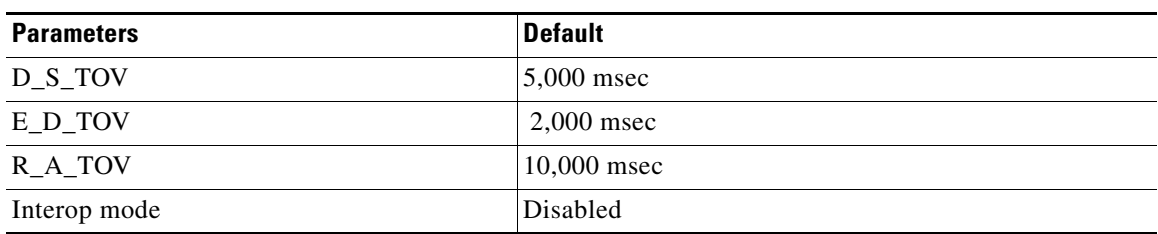